Clique no ícone de conexões e clique na rede "ft".

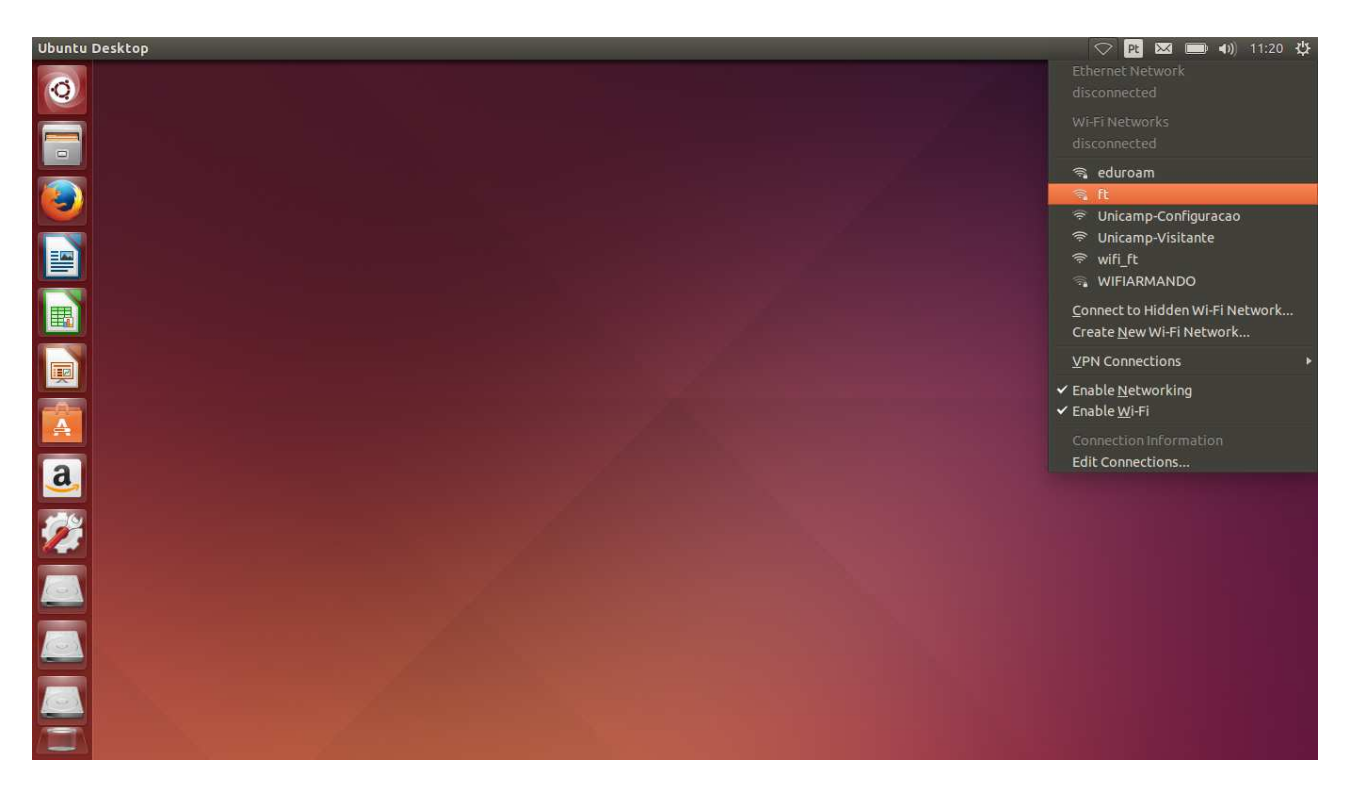

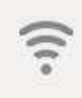

## Authentication required by Wi-Fi network

Passwords or encryption keys are required to access the Wi-Fi network 'ft'.

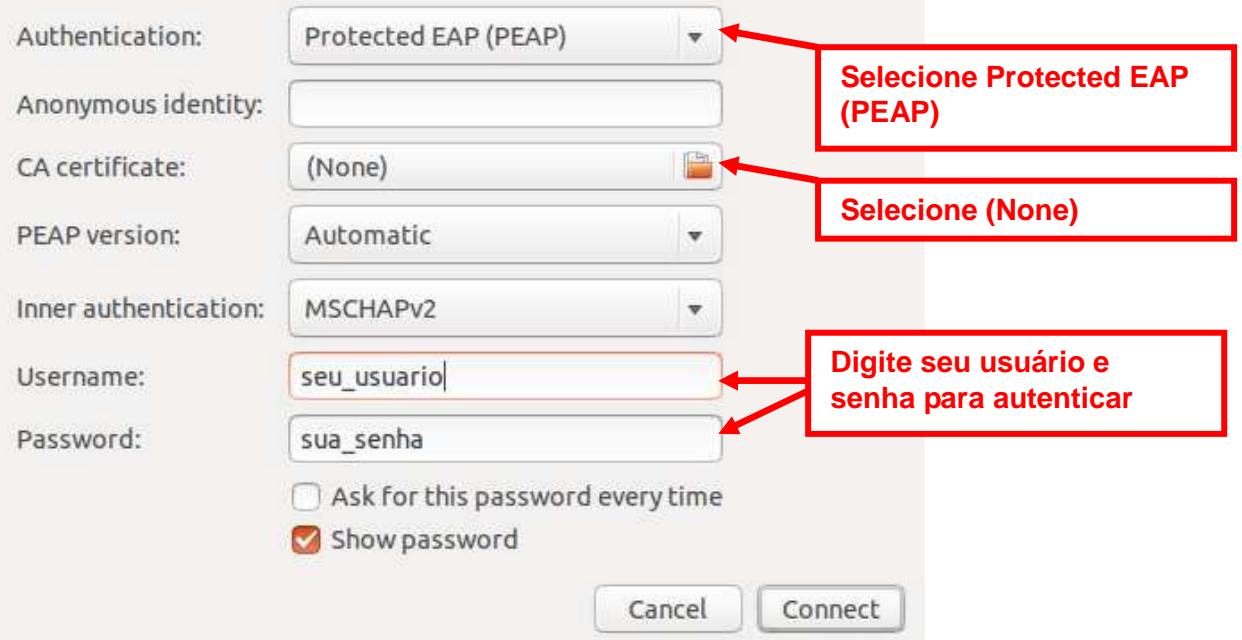

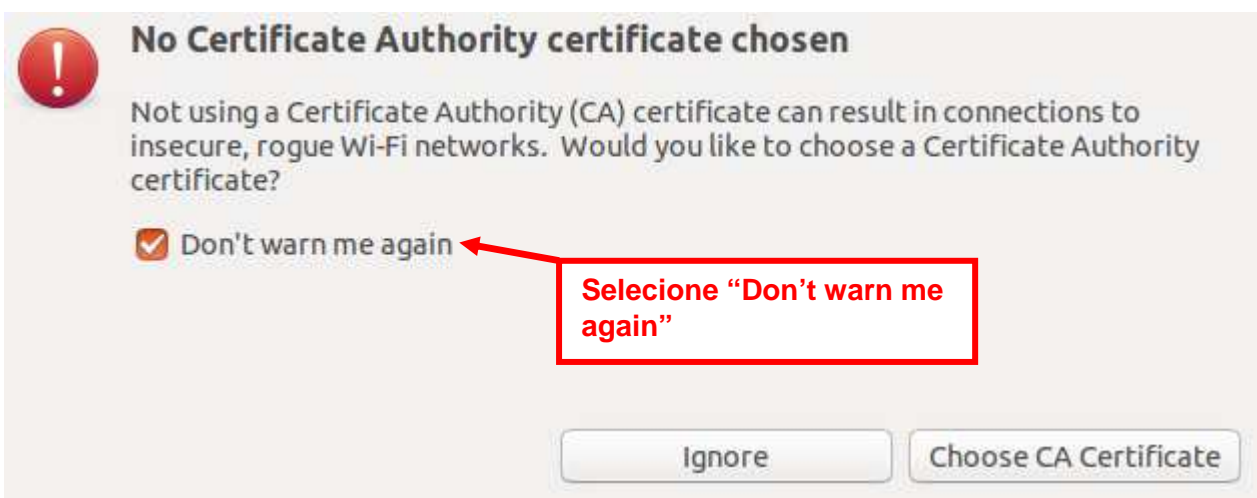

Se der certo será exibida a mensagem de conectado.

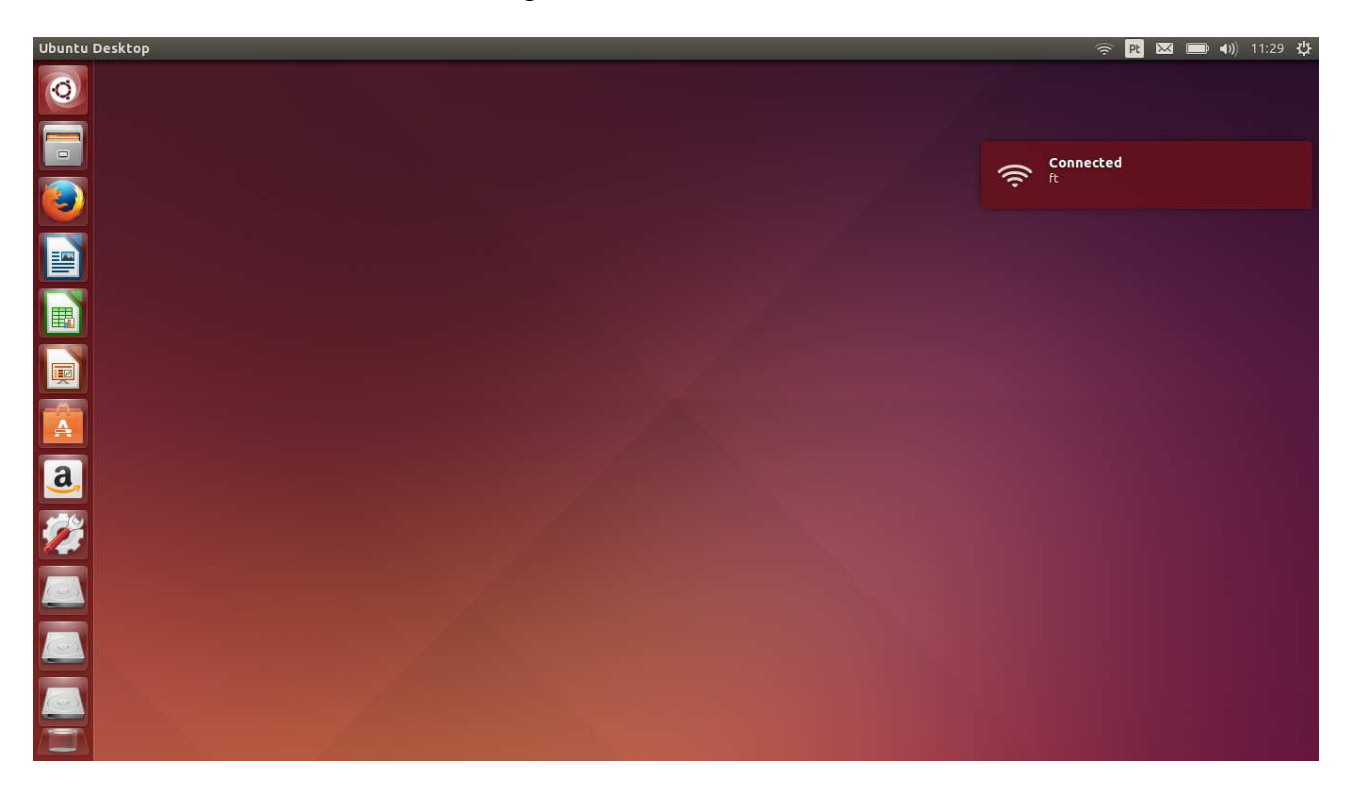

Se ocorrer o problema da imagem abaixo, onde a tela de autenticação ficará sendo exibida toda hora, desconecte-se da rede e siga os próximos passos.

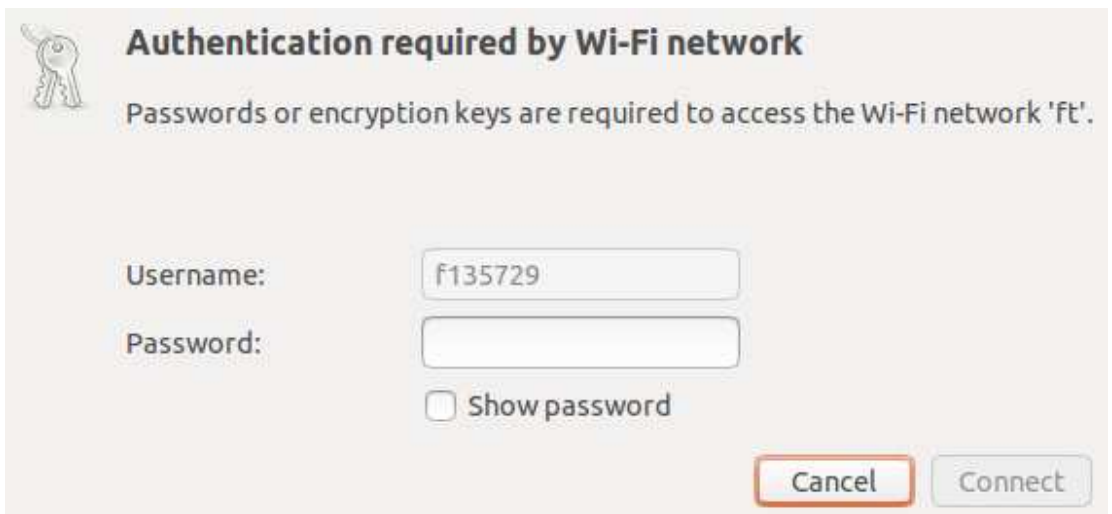

Abra o terminal através do menu principal ou pressionando as teclas CTRL + ALT + T.

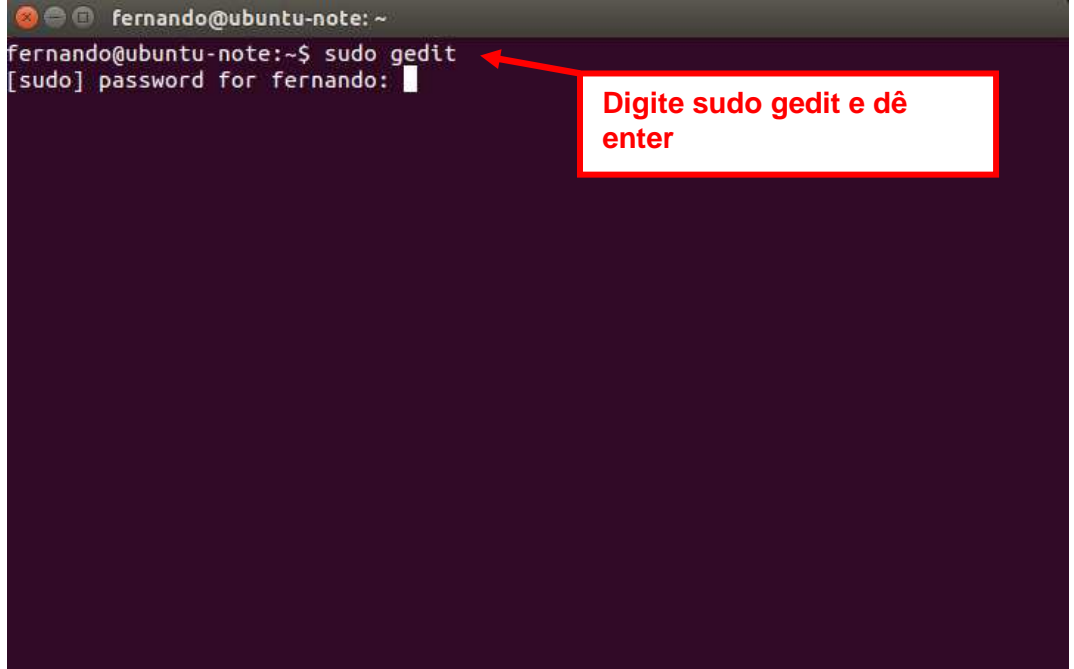

Com o gedit aberto, clique em "Open".

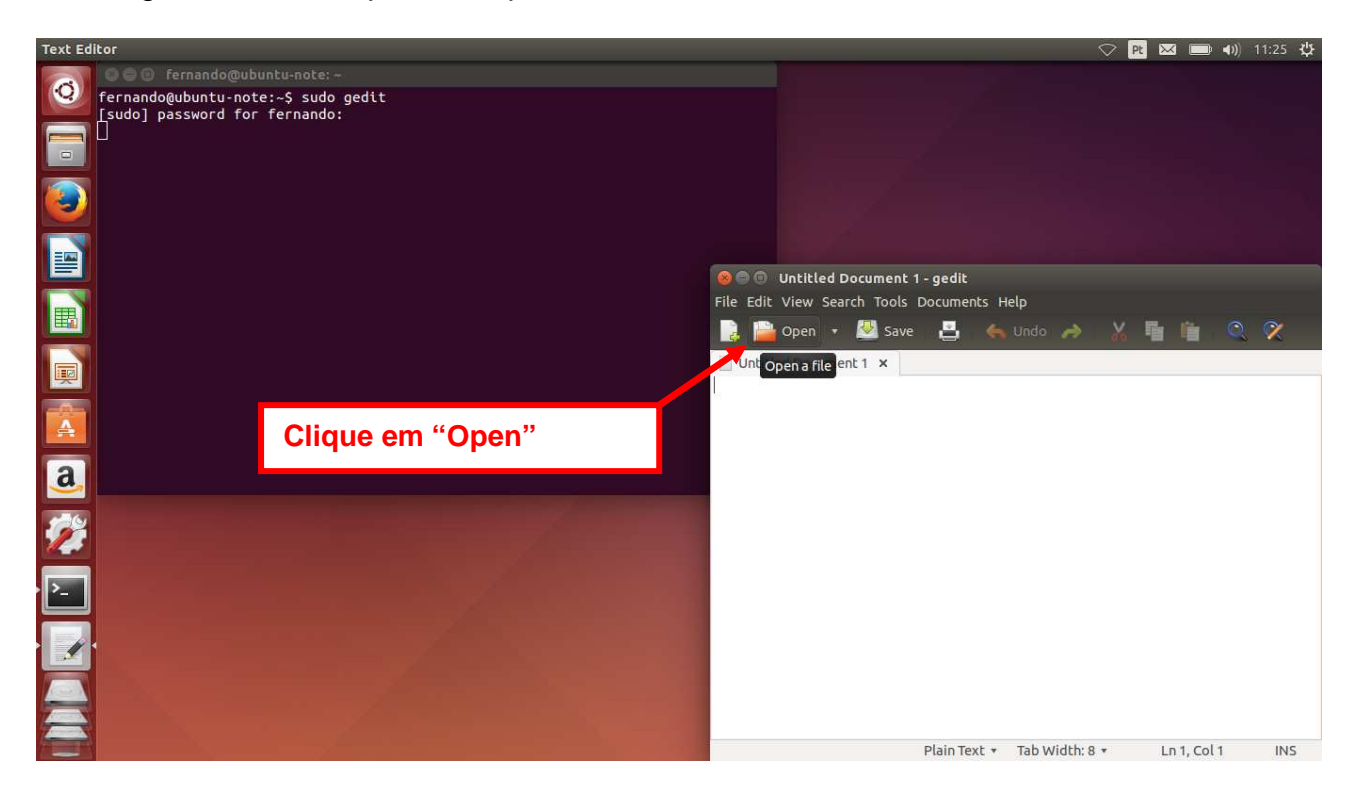

Vá até "/etc/NetworkManager/system-connections/" e abra o arquivo "ft".

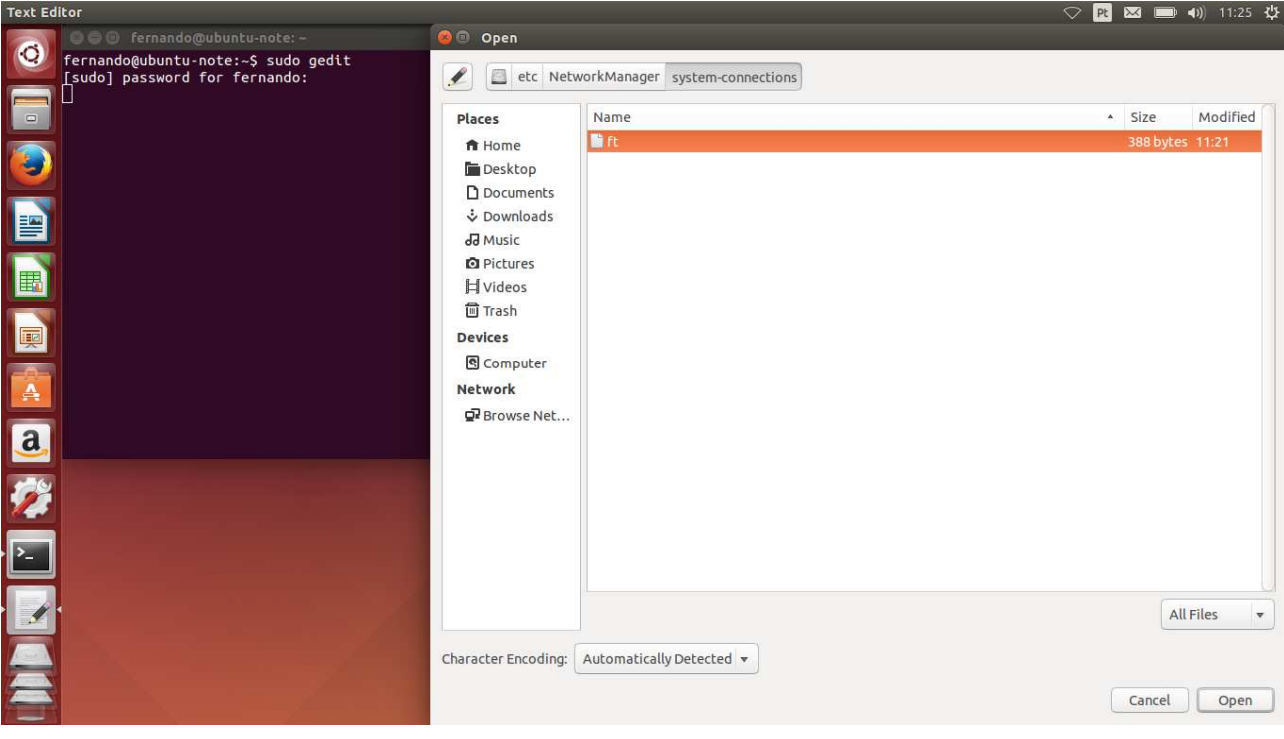

Encontre a linha "system-ca-certs=true".

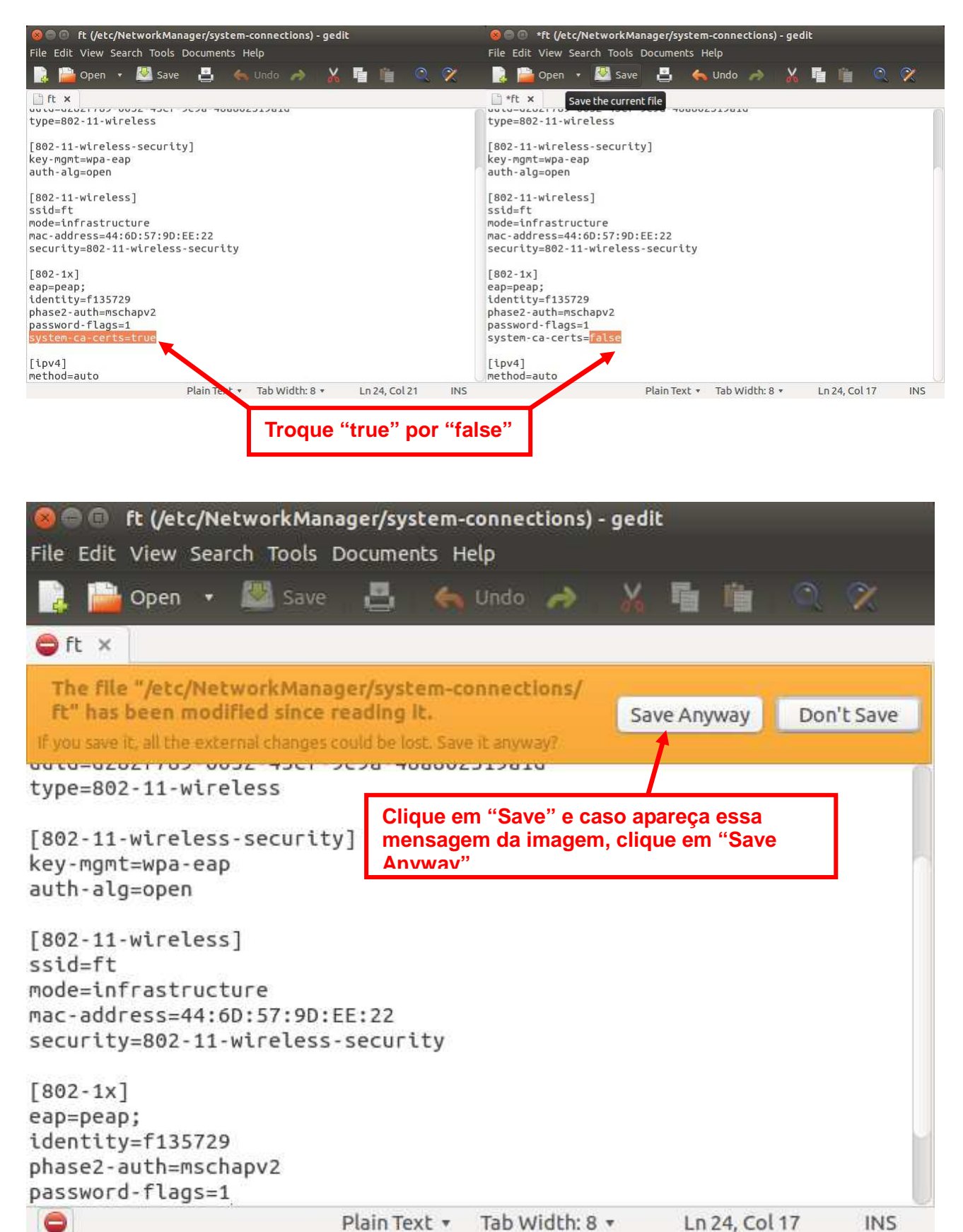

Conecte novamente na rede "ft" e estiver correto será exibida a notificação.